## Ahora podes validar tus formularios Tax Free más rápido y fácil que nunca. Seguí los siguientes pasos:

1. En la tienda: Solicite su Formulario Tax Free

• Solicite el formulario Tax Free. El personal de la tienda le solicitará un email o teléfono móvil. • Luego, recibirá un email o SMS con el detalle de sus compras.

#### 2. Al finalizar su compra: Cargue una tarjeta de Crédito para obtener su reembolso

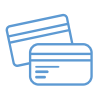

•Ingrese en el link detallado en el email o SMS recibido por parte de Global Blue.

• Clickee en "Añadir tarjeta de crédito" y siga los pasos para la carga de su tarjeta de crédito.

### 3. En el Puente Internacional de Salto: Valide sus operaciones desde su teléfono móvil

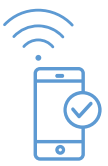

- Antes de ingresar a la zona de control de Aduanas, conectese a la red "Global Blue Export Validation".
- •Ingrese su número y país de emisión de su pasaporte o cedula de identidad.
- Seleccione los formularios Tax Free que desea validar y siga las instrucciones en pantalla.

• Al finalizar será notificado del resultado del proceso de validación.

> Para más información contáctenos: e - mail: taxfree @globalblue.com T +541152381970 op.2

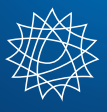

# **Slobal Blue**